Sur votre téléphone, rechercher et installer l'application mobile « Néo Pocket »

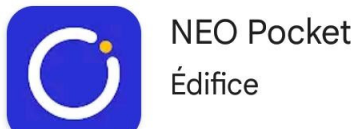

Édifice

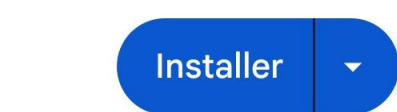

 Il faut bien choisir le bon "réseau social éducatif" : Néo e-collège Yvelines

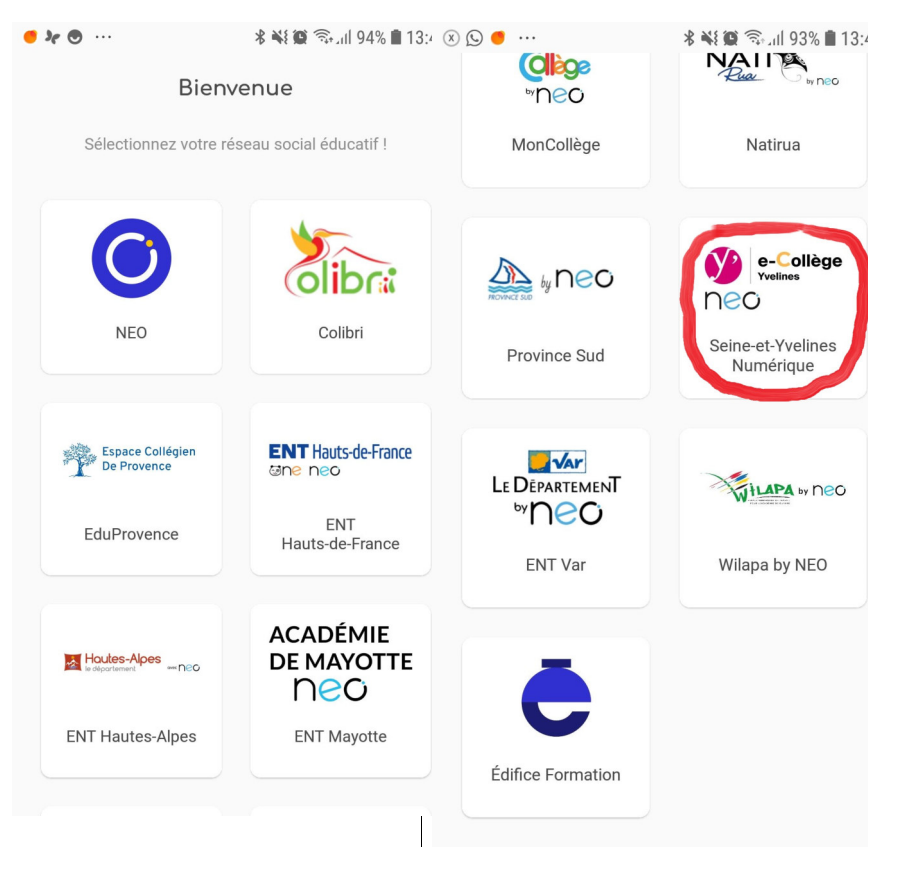

Finalisez l'installation en entrant vos identifiants Néo

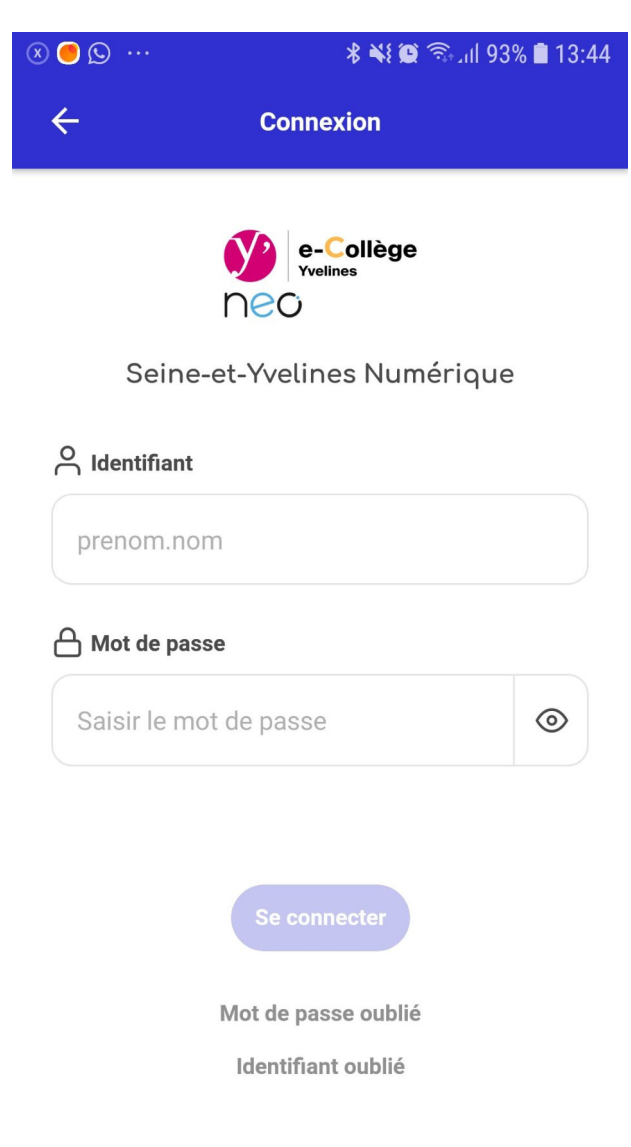